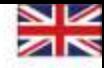

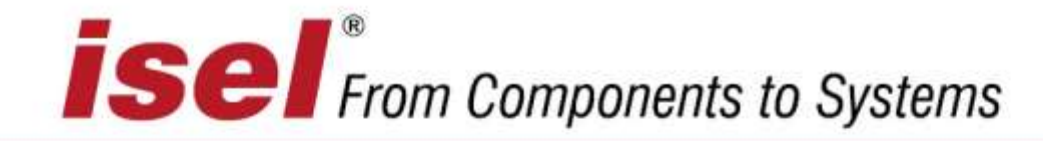

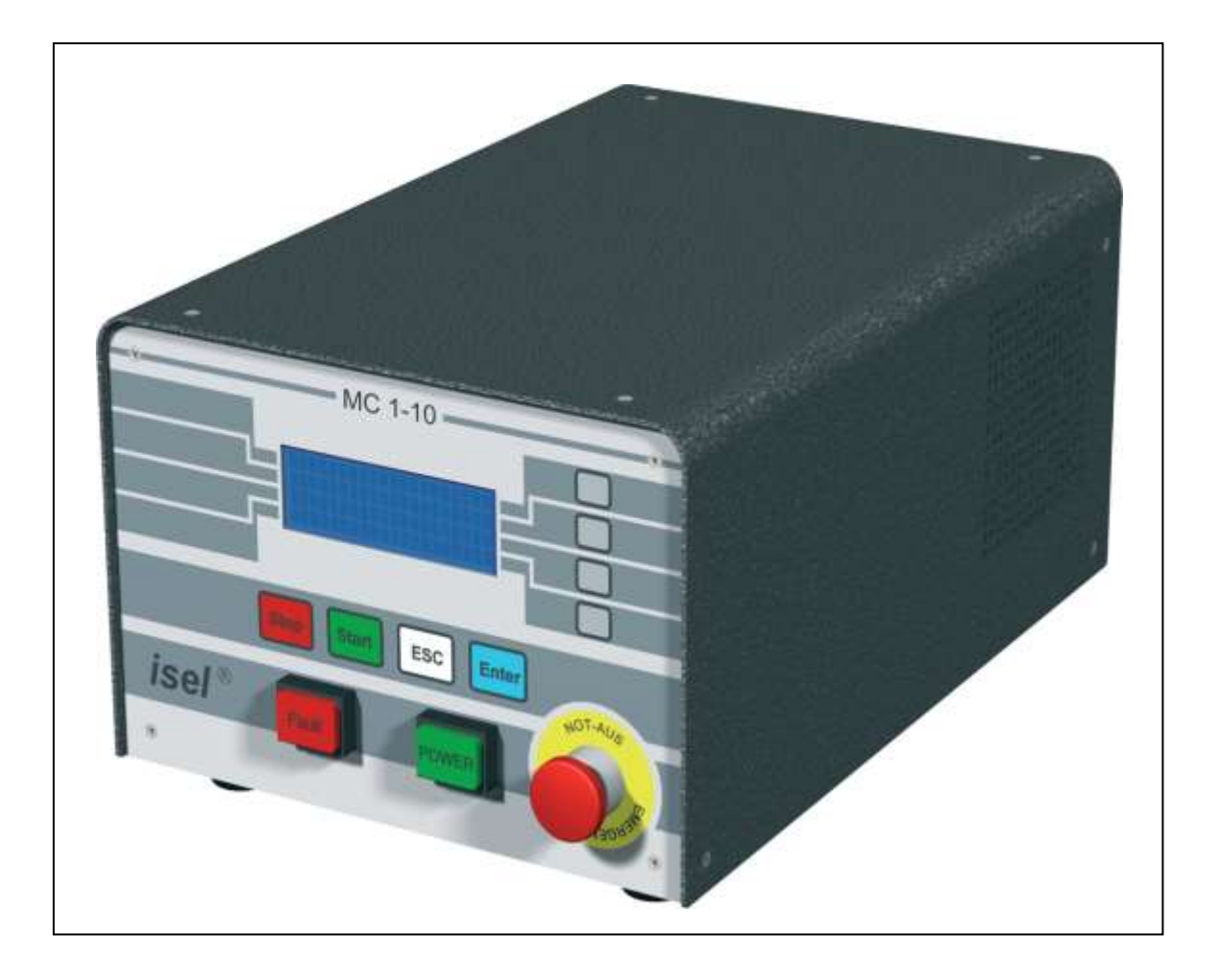

## **Single-axis controller MC1-10**

## **Programming the MC1-10 via the isel-@-protocol**

The information, technical data and measurements contained in this publication are based on the state of the art at the time of publication. However, any printing errors and errors that may be present cannot be excluded. We would be grateful for any suggested improvements or references to errors.

It should be noted that the software and hardware names used in our publications are generally the subject of protection as trademarks, or under proprietary rights, or patent law.

All rights reserved. No part of our publications may be reproduced in any form (print, photocopy or any other process) without the written permission of **isel Germany AG** or processed, reproduced or distributed using electronic systems.

Manufacturer: **isel Germany AG** Bürgermeister-Ebert-Str. 40, D-36124 Eichenzell

> Tel.: (06659) 981-0 Fax: (06659) 981-776 Email: [automation@isel.com](mailto:automation@isel.com) [http://www.isel.com](http://www.isel.com/)

Item No.:

Version: 09/2008

## **isel** From Components to Systems

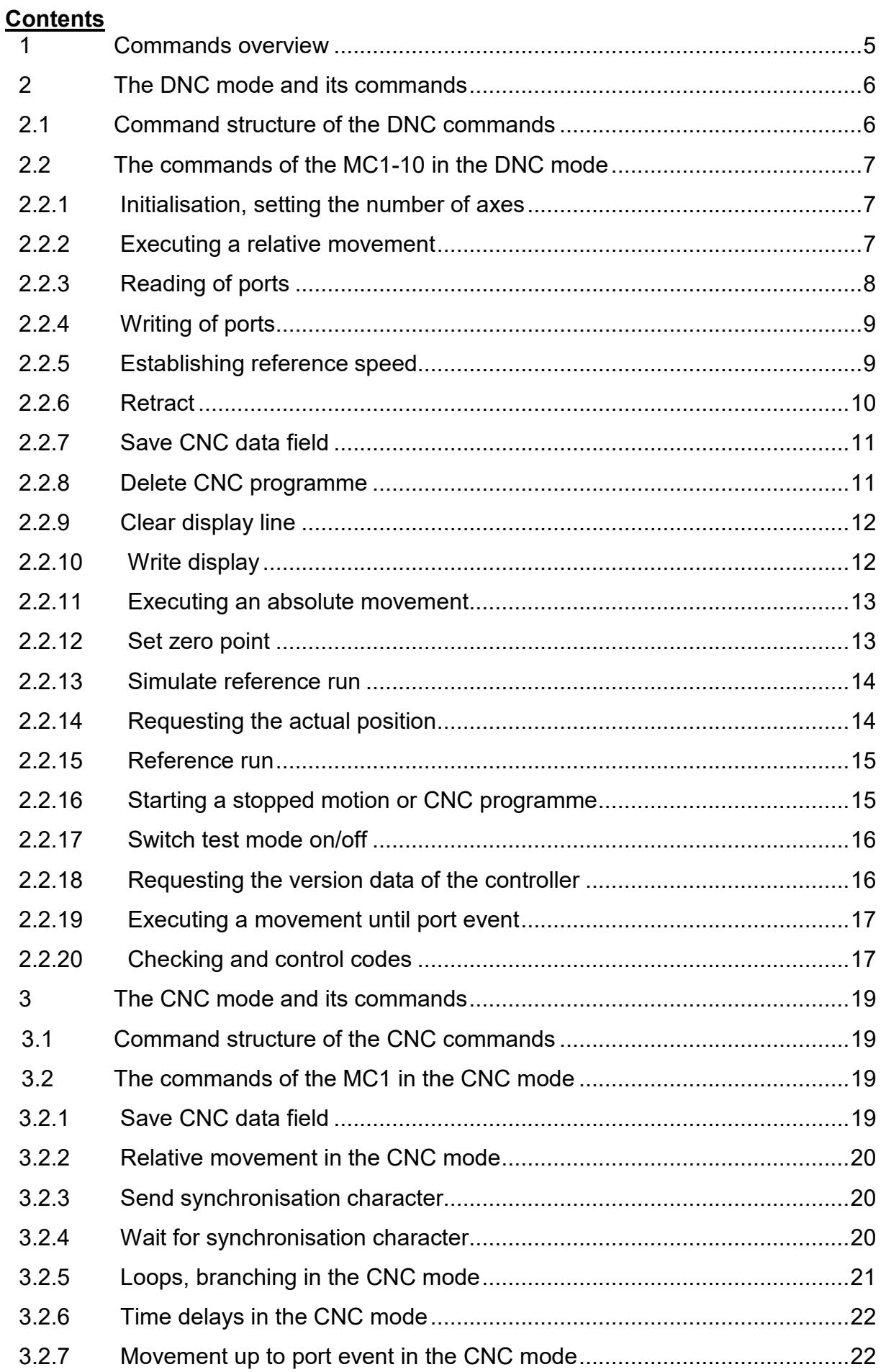

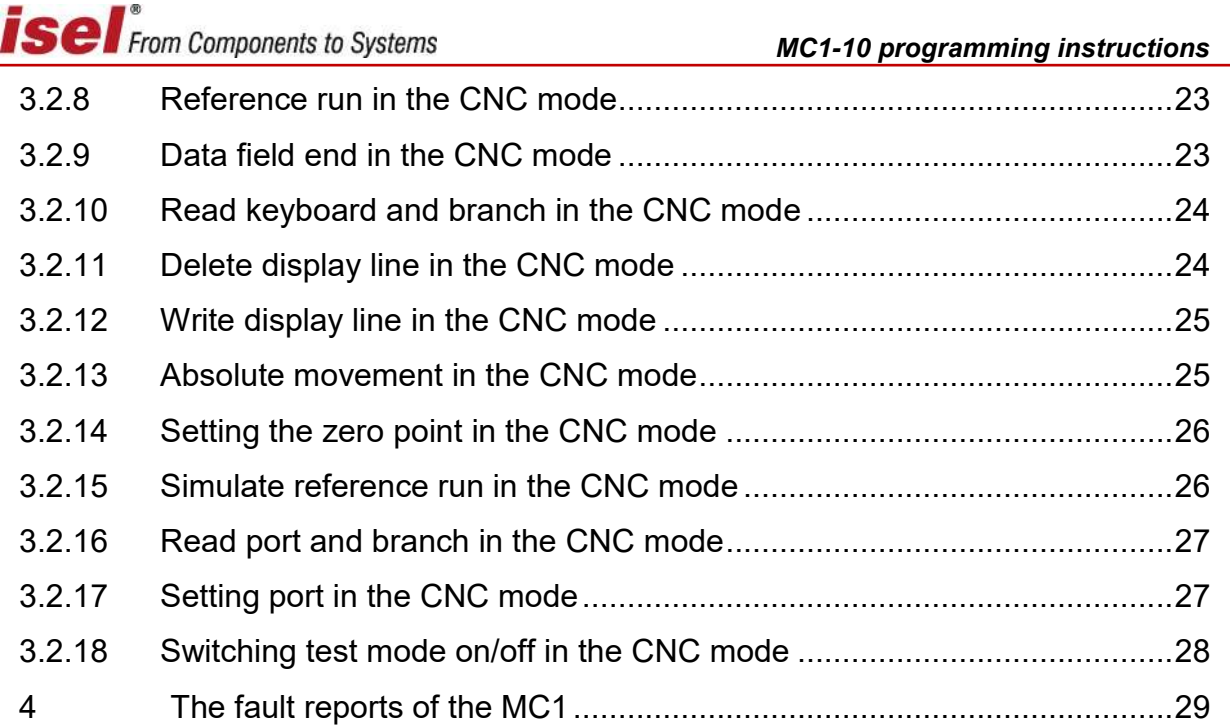

## <span id="page-4-0"></span>**1 Commands overview**

The following commands of the isel-@-format have been implemented for the MC1:

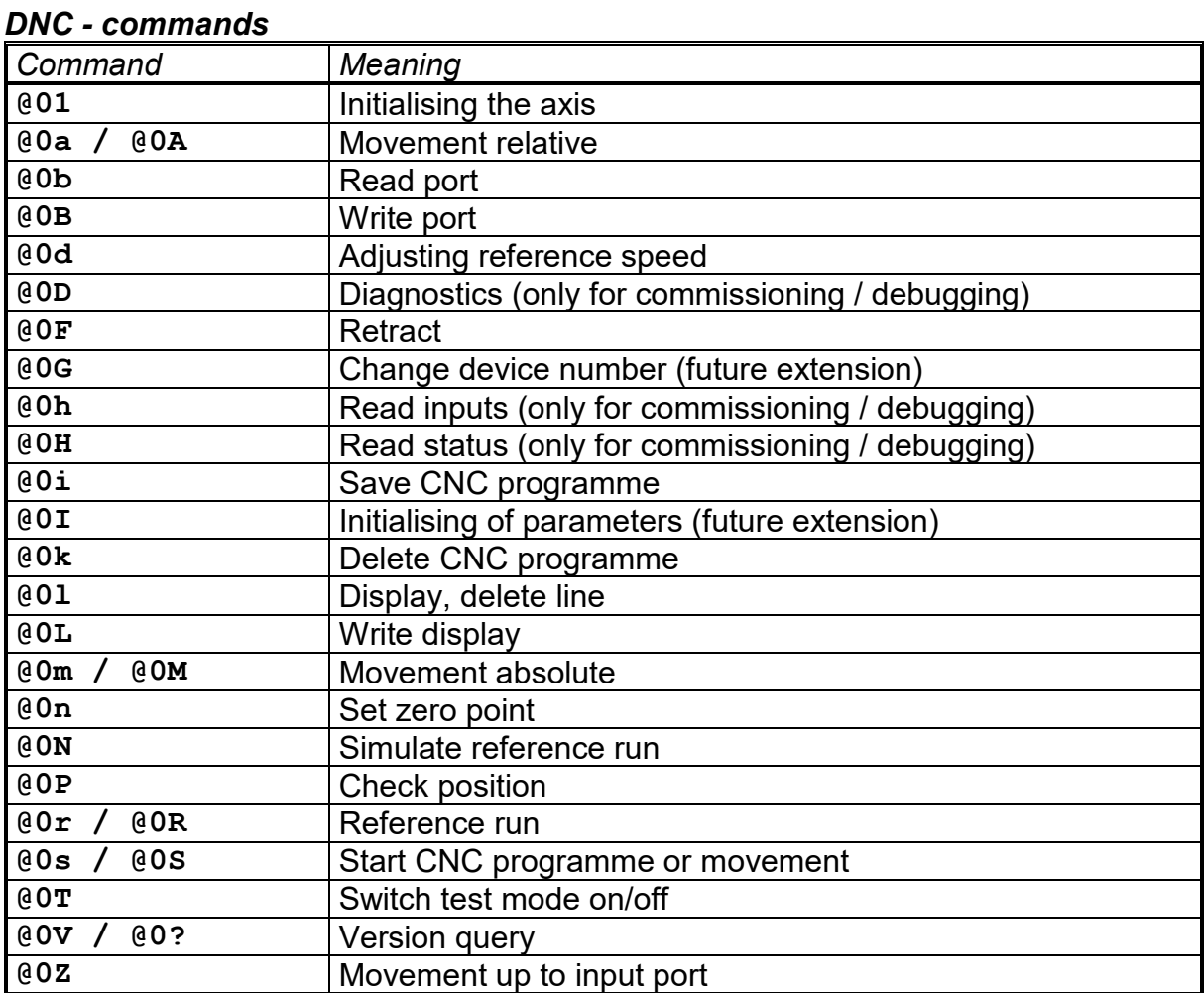

## *CNC - commands*

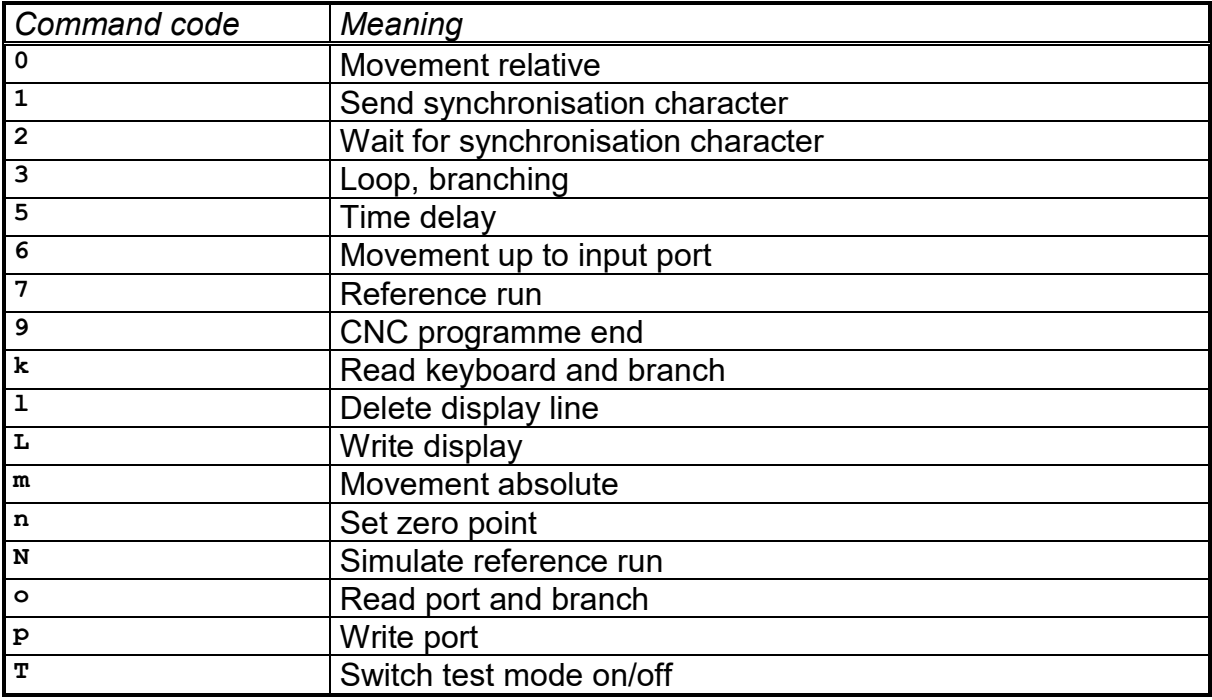

## <span id="page-5-0"></span>**2 The DNC mode and its commands**

## <span id="page-5-1"></span>**2.1 Command structure of the DNC commands**

Operating in DNC mode, the data sets or commands transferred by a control computer are evaluated and executed directly. For this purpose, a so-called initialisation is necessary at the beginning of data communication. It consists of the data opening character @, the device number (0=standard) and the number of axes to be moved. The individual programme steps are then transferred to the controller and executed directly by it. To check the data transfer or to report errors that have occurred, corresponding ASCII characters are sent back to the control computer via the interface. This so-called software handshake procedure is implemented as follows:

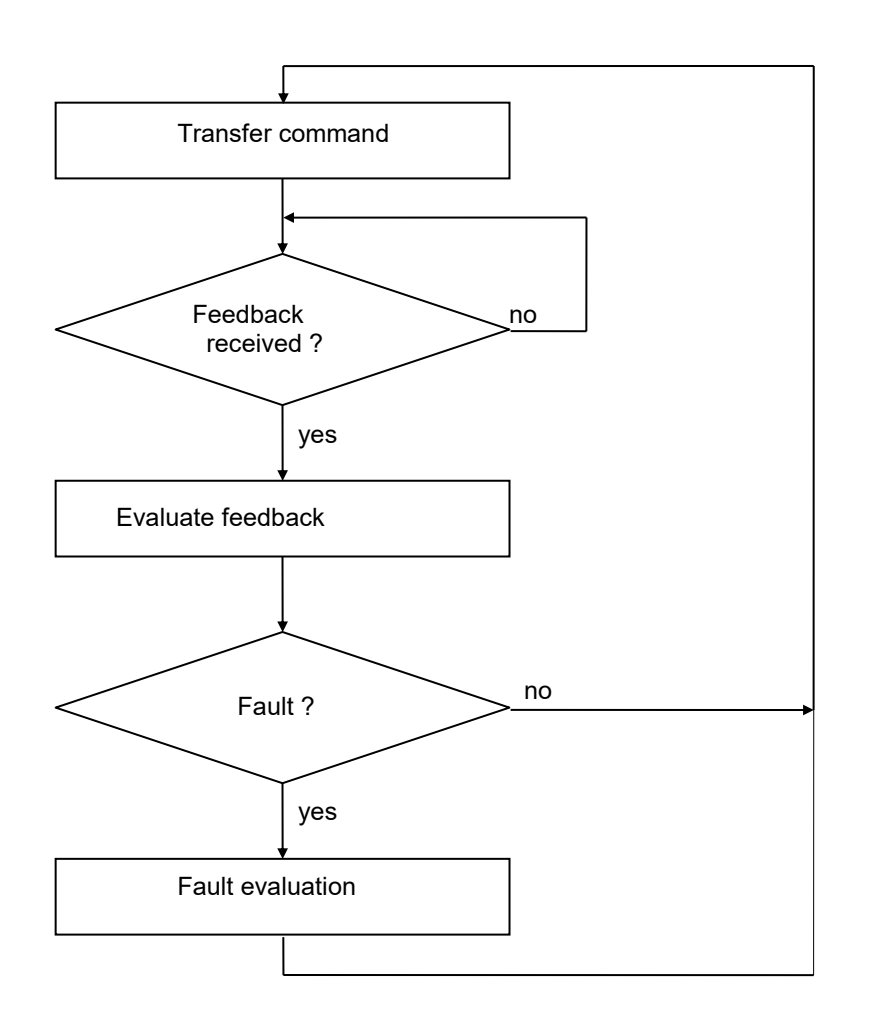

First, a command is transmitted to the controller. The command is decoded and processed by the controller, and then the controller generates a corresponding acknowledgement or fault sign.

This feedback is evaluated by the control computer. If an error has occurred, a corresponding fault evaluation and correction must be carried out. The next command can then be transmitted to the controller in the same way.

The following describes the command scope of the DNC mode of the MC1-10 controller.

## <span id="page-6-0"></span>**2.2 The commands of the MC1-10 in the DNC mode**

## <span id="page-6-1"></span>*2.2.1 Initialisation, setting the number of axes*

- Command: Setting the number of axes
- Purpose: The controller is reinitialised by transferring the number of axes.
- Structure: @<GN>1<CR>

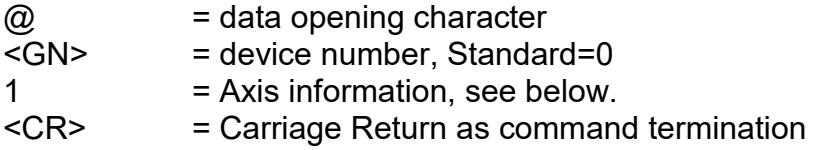

Application: @01

Explanation: The controller is addressed by "@0", the following numerical value contains the axis configuration. The MC1 is a single-axis control, so only the value 1 is possible for the axis specification.

#### <span id="page-6-2"></span>*2.2.2 Executing a relative movement*

- Command: Movement relative
- Purpose: The control generates a relative movement based on the travel distance and the speed. The run movement is carried out immediately.
- Structure: @<GN>A<S>,<G><CR>

 $\omega$  = data opening character  $<$ GN> = device number, Standard=0 A or a = command movement relative  $< S$  = Path  $<sub>G</sub>$  = Speed</sub> <CR> = Carriage Return as command termination

- Application: @0A5000,900
- Explanation: The controller is addressed by "@0"; "A" or "a" indicates that a relative movement is to take place. The controller now expects a pair of numbers consisting of travel path and speed. The movement is carried out relative to the last position. After execution, the controller responds with the handshake character ("0"). The controller cannot process new commands until after the command has been executed.

## <span id="page-7-0"></span>*2.2.3 Reading of ports*

Command: Read port

- Purpose: The command allows the current state of logical or physical input ports to be determined via the serial interface.
- Structure: @<GN>b<Portnr><CR>

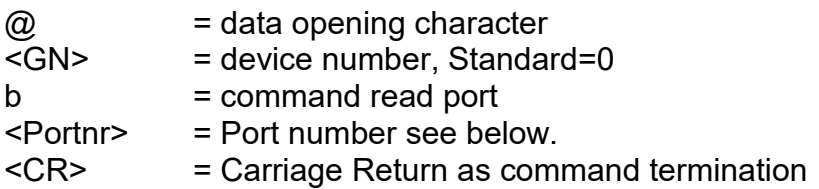

Application: @0b0

- Explanation: The controller is addressed by "@0", "b" indicates that the status of an input port is to be determined.. Subsequently, the port number is transmitted and the command is completed with carriage return. The controller responds with software handshake "0" followed by two characters indicating a hexadecimal value corresponding to the current status of the input port.
	- Port Status Function

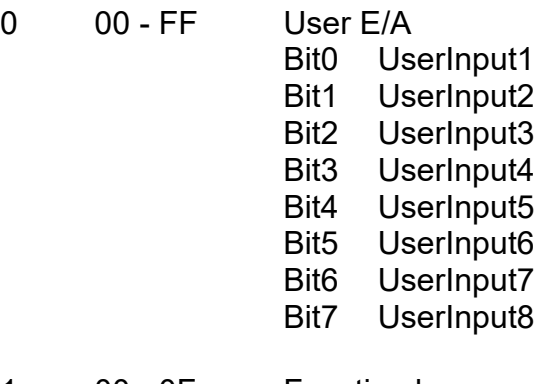

- 1 00 0F Function keys
	- Bit0 F1
	- Bit1 F2 Bit2 F3
	- Bit3 F4

# **isel** From Components to Systems

## <span id="page-8-0"></span>*2.2.4 Writing of ports*

Command: Write port

- Purpose: The command can be used to describe logical or physical output ports with defined values via the serial interface.
- Structure: @<GN>B<Port No>,<Value><CR>

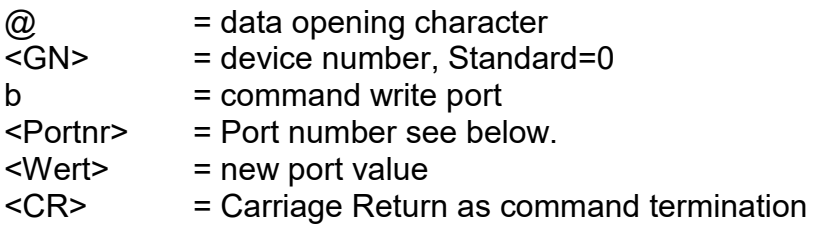

Application: @0B0,1

- Explanation: The controller is addressed by "@0", "b" indicates that the status of an output port is to be determined.. Subsequently, the port number and the new port value are transmitted separated by commas and the command is completed with carriage return. The controller responds with the software handshake "0"if the execution was successful, or with a fault message if incorrect port numbers and/or values were transferred.
	- Port Value Function
	- 0 0 255 User E/A
		- Bit0 UserOutput1 Bit1 UserOutput2 Bit2 UserOutput3<br>Bit3 UserOutput4 UserOutput4 Bit4 UserOutput5 Bit5 UserOutput6 Bit6 UserOutput7 Bit7 UserOutput8

## <span id="page-8-1"></span>*2.2.5 Establishing reference speed*

Command: Setting reference speed

Purpose: The command defines the speed at which a reference movement is carried out.

**ISE** From Components to Systems

Structure: @<GN>d<G><CR>

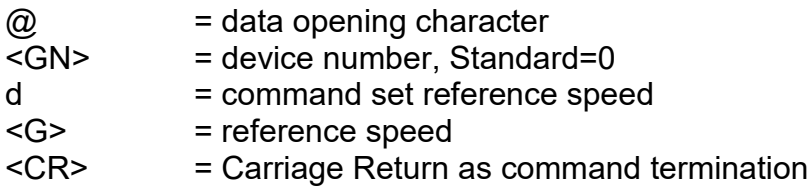

Application: @0d2500

- Explanation: If no information on the reference speed is transferred to the controller, the execution takes place with a default value. A changed value is not retained when switched off.
- Restriction: The specified speed must be within the valid range of values for speeds. If the reference speed is set too high, this can damage the reference switches in conjunction with a large spindle pitch due to the existing mass inertia. The controller requires a switching hysteresis of the connected zero position switch. This must be observed when connecting electronic zero sensors!

## <span id="page-9-0"></span>*2.2.6 Retract*

- Command: Retracting a connected axis
- Purpose: The control moves the axis out of the reference switch.
- Structure: @<GN>F1<CR>

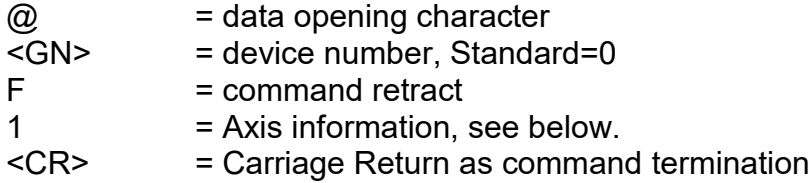

Application: @0F1

Explanation: The controller is addressed by "@0", "F" indicates that a connected axis is to be "released" from the limit switch. The subsequent numerical value defines the axis to be referenced. The MC1 is a single-axis control, so only the value 1 is possible for the axis specification.

> After a movement is completed, the controller sends its acknowledgement signal and waits for the next commands. The controller cannot process new commands until after the reference run has been executed.

## <span id="page-10-0"></span>*2.2.7 Save CNC data field*

Command: Save CNC data field

Purpose: This instruction serves as an initialisation for the transmission of storable commands and is mandatory at the beginning of the CNC mode.

Structure: @<GN>i<CR>

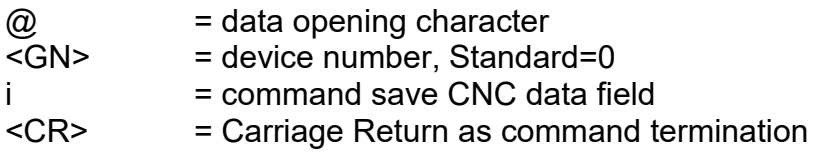

## Application: @0i

Explanation: The controller is addressed by "@0", "i" indicates that a CNC data field is to be stored. The command ends with a carriage return. The controller then accepts only CNC commands up to the command "data field end" or until an error occurs. The command is acknowledged with a corresponding response. All subsequent storable commands are stored in the FlashPROM.

## <span id="page-10-1"></span>*2.2.8 Delete CNC programme*

- Command: Delete CNC programme in the FlashPROM
- Purpose: This instruction deletes a CNC programme stored in the FlashPROM.
- Structure: @<GN>k<CR>

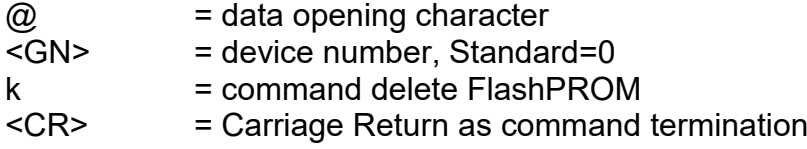

Application: @0k

Explanation: The controller is addressed by "@0". "k" indicates that the FlashPROM memory of the controller is to be deleted. The command ends with a carriage return. The control confirms the successful deletion with a response "0".

<span id="page-11-0"></span>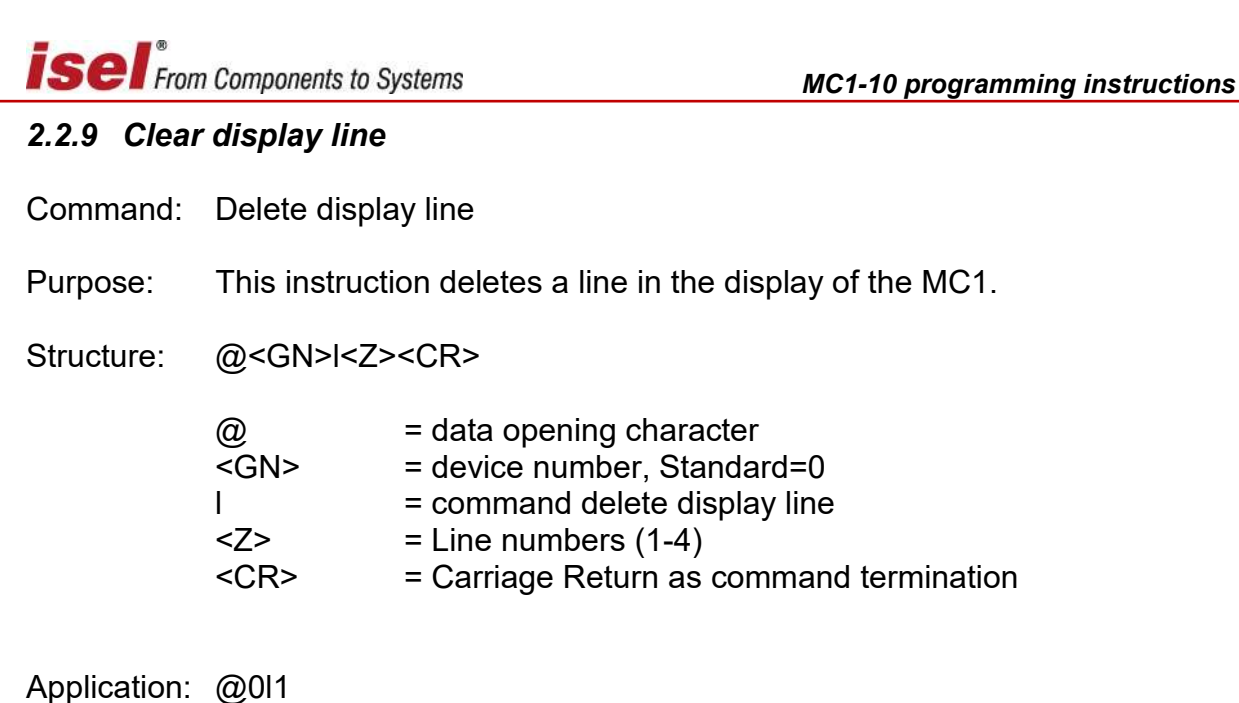

Explanation: The controller is addressed by "@0". "I" indicates that a line in the display of the controller is to be deleted. The command ends with a carriage return. The control confirms the successful deletion with a response "0".

## <span id="page-11-1"></span>*2.2.10 Write display*

- Command: Write display
- Purpose: This instruction is used for writing in the display of the MC1.
- Structure: @<GN>L<Z>,<S>,<Text><CR>

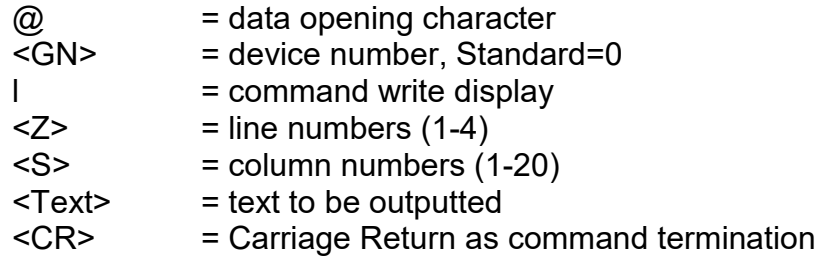

Application: @0L1,2,MC1 Display Test

Explanation: The controller is addressed by " $@0"$ . "L" indicates that writing should be done in the display of the controller. The control will output the text " $MC1$ Display Test" in the display in line1 from position2 on. The command ends with a carriage return. The control confirms the successful writing with a response "0".

## <span id="page-12-0"></span>*2.2.11 Executing an absolute movement*

Command: Movement to the absolute position

- Purpose: The controller moves to the specified position at the specified speeds. The movement is carried out immediately.
- Structure: @<GN>M<S>,<G><CR>

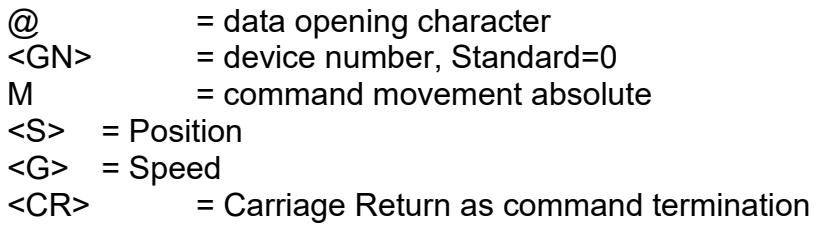

Application: @0M 5000,900

Explanation: The controller is addressed by "@0", "M" indicates that an absolute position follows. After execution, the controller responds with the handshake character. The controller cannot process new commands until after the command has been executed.

## <span id="page-12-1"></span>*2.2.12 Set zero point*

- Command: Setting zero point on current point
- Purpose: The controller saves the current position as a virtual zero point. The next "Move absolute" instructions see this virtual zero point as the new reference point.
- Structure: @<GN>n1<CR>

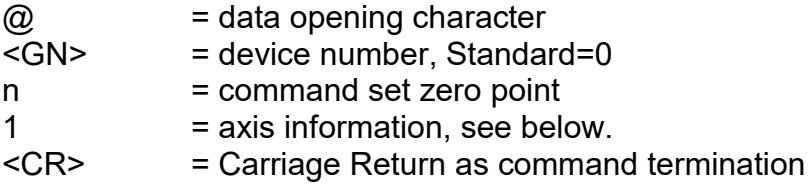

Application: @0n1

Explanation: The controller is addressed by "@0", "n" indicates that a zero offset is to be made. The MC1 is a single-axis control, so only the value 1 is possible for the axis specification.

After execution, the controller responds with a response.

## <span id="page-13-0"></span>*2.2.13 Simulate reference run*

Command: Setting reference point on current point

Purpose: The control system simulates a reference movement, no axis movement is carried out.

Structure: @<GN>N1<CR>

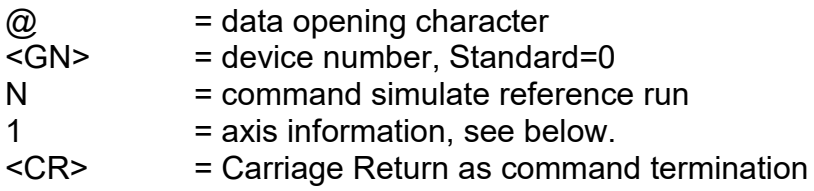

Application: @0N1

Explanation: The controller is addressed by "@0", "n" indicates that a reference run is to be made. The MC1 is a single-axis control, so only the value 1 is possible for the axis specification.

After execution, the controller responds with a response.

## <span id="page-13-1"></span>*2.2.14 Requesting the actual position*

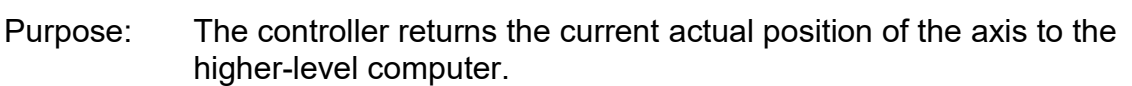

Structure: @<GN>P<CR>

Command: Querying position

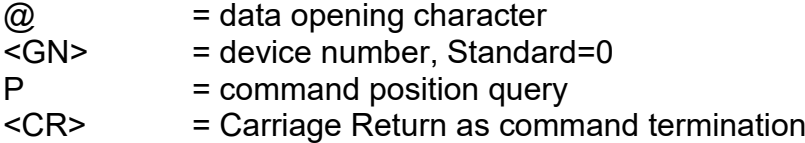

Application: @0P

Explanation: The controller is addressed by "@0", "P" indicates that a position request is made. The controller confirms this with the handshake character and then outputs in hexadecimal format.

The structure of the confirmed item is as follows:

e.g. 000100

Position = 000100, hexadecimal in 2's complement, corresponds to 256 decimal.

## <span id="page-14-0"></span>*2.2.15 Reference run*

Command: Reference run

- Purpose: The control moves the axis to its zero point (reference points. In isel systems, the reference point of the axis is always defined in a reasonable default arrangement.
- Structure: @<GN>R1<CR>

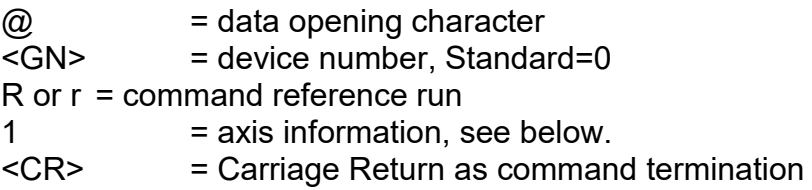

- Application: @0R1
- Explanation: The controller is addressed by " $@0"$ , "R" indicates that a reference run is to be made. The subsequent numerical value defines the axis to be referenced. The MC1 is a single-axis control, so only the value 1 is possible for the axis specification.

After a reference run is completed, the controller sends its acknowledgement signal and waits for the next commands. The controller cannot process new commands until after the reference run has been executed by the mechanics.

**ATTENTION!** If the reference switch is not connected, the axis is permanently controlled, i.e. the axis can move up to the mechanical limit stops.

## <span id="page-14-1"></span>*2.2.16 Starting a stopped motion or CNC programme*

Command: Start

- Purpose: A stopped movement should be continued or a CNC programme started.
- Structure: @<GN>S<CR>

 $\omega$  = data opening character  $<$ GN> = device number, Standard=0 S or s = command start <CR> = Carriage Return as command termination

Explanation: The controller is addressed by "@0", "S" indicates that a stopped movement is to be started and thus the rest of the actual movement is to be executed. If no movement has been stopped, a stored CNC programme is started. The controller responds after execution with the handshake character ("0") or with a fault message, if no movement rest is present in the memory or no CNC programme is stored.

## <span id="page-15-0"></span>*2.2.17 Switch test mode on/off*

Command: Switch test mode on/off

Purpose: The test mode can be switched on and off by using the command.

Structure: @<GN>T<Status><CR>

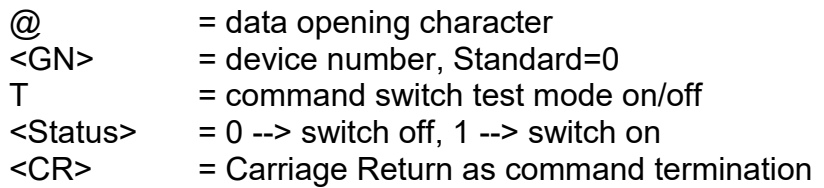

Application: @0T1, @0T0

Explanation: The controller is prepared for a new command with the data opening part "@0". "T1" switches the test mode on "T0" switches the test mode off. After execution, the controller responds with the handshake character ("0"). In test mode, the controller treats the reference run and limit switches differently from in the normal operation. If a reference run command is received in test mode, the control does not execute a reference run in the true sense of the word, but sets the current point as the reference point. The limit switches are still monitored but can be overridden. This is very useful if an axis is in a limit switch after switching on the system and has to be retracted.

## <span id="page-15-1"></span>*2.2.18 Requesting the version data of the controller*

- Command: Request version data
- Purpose: Requesting important version data of the controller

Structure: @<GN>V<CR> or @<GN>?<CR>

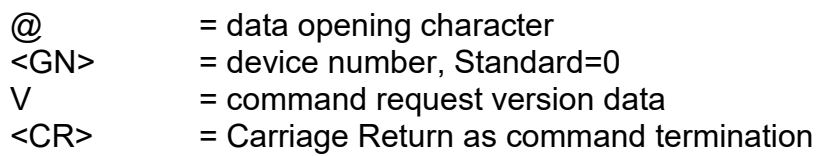

Application: @0V, @0?

Explanation: The controller is prepared for a new command with the data opening part "@0". "V" causes the controller to send back information about the version of the controller in plain text format. At the end of this information, the controller responds with the handshake character ("0"). The information is already formatted in ASCII format, so that it can be displayed e. g. in a terminal window directly on the screen of a control computer.

## <span id="page-16-0"></span>*2.2.19 Executing a movement until port event*

Command: Movement until port event

Purpose: Movement relatively linear until port event or end of movement

Structure: @<GN>Z<A>,<M>,<W>,<G>,<S><CR>

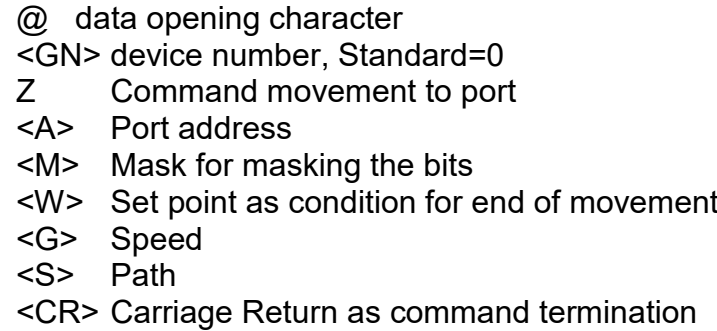

Application: @0Z0,8,8,600,3000

Explanation: The controller is addressed by "@0"; Z indicates that a relative movement is to take place, which can be terminated by a port event. The movement is executed at the specified speed. The movement is terminated when the specified path has been traversed, or when bit 3 is set to 1 at input port 0.

## <span id="page-16-1"></span>*2.2.20 Checking and control codes*

Checking and control codes allow direct access to the control function sequence via the serial interface. The commands sent are evaluated without delay directly in the receiving routine of the controller and then executed. Special control codes are available for the following functions:

Function: Software stop char(253)

A positioning movement in DNC mode (relative or absolute) can be ended by a stop command without any step loss. A start command executed afterwards terminates the interrupted function sequence. In addition, the current position reached can be read back after a stop command by means of the command "Position request". This functionality can also be achieved by pressing the stop button. If a movement has been stopped successfully, the controller generates an additional acknowledgement "F".

The function is called by transferring a char (253) via the serial RS232 interface.

Function: Software reset char(254)

The controller immediately interrupts all activities and performs an internal software reset. Afterwards, the system must be reinitialised and a reference run must be carried out.

The function is called by transferring a char (254) via the serial RS232 interface.

Function: Software break char(255)

A positioning movement in DNC mode (relative or absolute) can be ended by a break command. This means that the rest of the movement is forgotten.

The function is called by transferring a char (255) via the serial RS232 interface.

## <span id="page-18-0"></span>**3 The CNC mode and its commands**

## <span id="page-18-1"></span>**3.1 Command structure of the CNC commands**

Operating in CNC mode, the controller stores all transmitted commands in the internal data memory. For activation, the command "Save CNC data field" must be transmitted after the standard initialisation. The data field is then transferred and terminated with the "End of data field" command.

The programme can now be activated without further communication with the control computer by an external start command (pressing the start button).

In the following, the storable commands of the controller MC1 are listed and briefly explained. A detailed explanation can be found for some commands under the corresponding command of the DNC mode, since the meaning and number of parameters correspond to those of the DNC mode.

If an error has occurred during the transfer and storage of a CNC data field, the previously stored CNC programme is marked as invalid and cannot be executed.

## <span id="page-18-2"></span>**3.2 The commands of the MC1 in the CNC mode**

## <span id="page-18-3"></span>*3.2.1 Save CNC data field*

Command: Save CNC data field

- Purpose: This instruction serves as an initialisation for the transmission of storable commands and is mandatory at the beginning of the CNC mode.
- Structure: @<GN>i<CR>

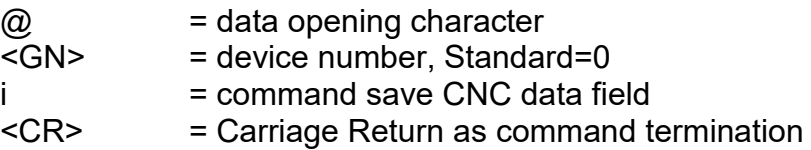

Application: @0i

Explanation: The controller is addressed by "@0", "i" indicates that a CNC data field is to be stored. The command ends with a carriage return. The controller then accepts only CNC commands up to the command "data field end" or until an error occurs. The command is acknowledged with a corresponding response. All subsequent storable commands are stored in the FlashPROM.

## <span id="page-19-0"></span>*3.2.2 Relative movement in the CNC mode*

Command: Movement relative

Purpose: The control saves a relative movement based on the travel distance transferred and the speed.

Structure: 0<S>,<G><CR>

 $0 =$  command code movement relative  $< S>$  = Path  $\langle$ G> = Speed<br> $\langle$ CR> = = Carriage Return as command termination

Application: 05000.900

Explanation: "0" indicates that a relative movement is to take place. The controller now expects a pair of numbers consisting of path and speed. The movement is indicated relatively, i.e. based on the last position. After saving, the controller responds with the handshake character ("0").

## <span id="page-19-1"></span>*3.2.3 Send synchronisation character*

- Command: Send synchronisation character
- Purpose: The controller sends an ASCII character via the serial interface.
- Structure: 1<Z><CR>

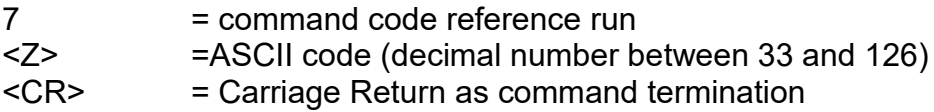

Application: 133

Explanation: "1" indicates that a synchronisation character is to be sent. "33" stands for the ASCII character "!". After saving, the controller responds with the handshake character ("0").

## <span id="page-19-2"></span>*3.2.4 Wait for synchronisation character*

- Command: Wait for synchronisation character
- Purpose: The controller waist for reception of an ASCII character.

Structure: 2<Z>,<Offset><CR>

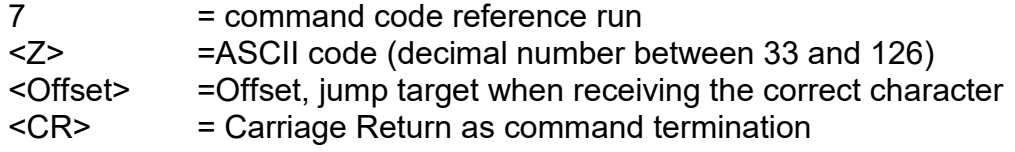

Application: 133-10

Explanation: "1" indicates that one is awaiting a synchronisation character. "33" stands for the ASCII character "!". The control interrupts the command processing until a character is received. If the received character corresponds to the given synchronisation character (in this case "!"), the offset (here -10 commands) will be branched, otherwise the command processing will be continued with the next command in the CNC programme. After saving, the controller responds with the handshake character ("0").

## <span id="page-20-0"></span>*3.2.5 Loops, branching in the CNC mode*

Command: Loop, branching

- Purpose: Saving loops and branches Loops are used to combine similar motion sequences. This makes better use of the controller's available memory. You can branch to a specific block within the programme after a logical decision has been made.
- Structure: 3<Number>,<Offset><CR>

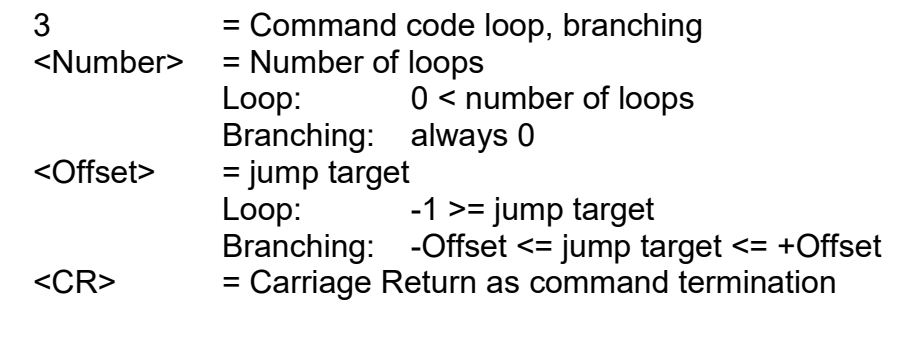

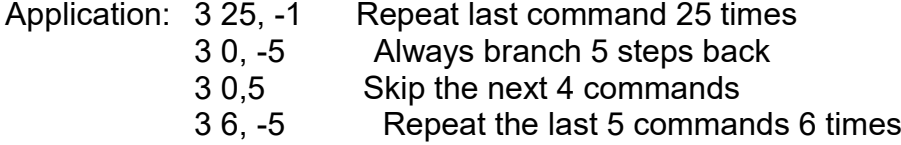

Explanation: If the controller encounters the "loop/branch" command within the CNC programme sequence, the first step is to check the number of loops to determine whether it is a loop or a branch command. With a loop command, a loop counter is set up, pre-set and the command counter is corrected by the specified offset. The commands up to the loop counter are now repeated and the loop counter is decremented until it reaches zero. The first command is then executed after the loop. Loops can be nested with a nesting depth of 15. The necessary counters are then managed on a corresponding loop stack. When branching, the offset is understood as a relative jump target within the CNC programme and the command counter is corrected accordingly by the offset.

> You must not branch before the beginning or behind the end of the data field. Forward loops are not permitted. A loop always repeats the last n

commands. At least one command must be repeated. Loops may be nested, the maximum nesting depth is 8. A loop may not be exited by branching.

### <span id="page-21-0"></span>*3.2.6 Time delays in the CNC mode*

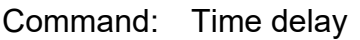

- Purpose: Saving time delays.
- Structure: 5<time><CR>

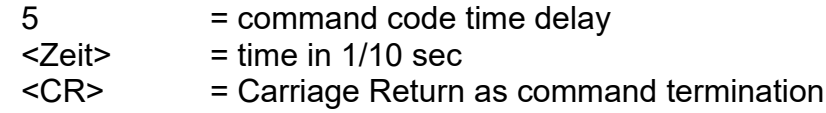

- Application: 350 delay 5 seconds
- Explanation: If the controller encounters the "Time delay" command within the CNC programme sequence. Then, the next command is executed in the CNC programme only after the delay time has elapsed. The time is given in 1/10 of a second.

#### <span id="page-21-1"></span>*3.2.7 Movement up to port event in the CNC mode*

- Command: Setting the port condition for movement to port event
- Purpose: The controller stores the condition for a movement until port event. This condition is applied to the next movement that follows.
- Structure: 6<Port No.>,<Bit No.>,<Value><CR>

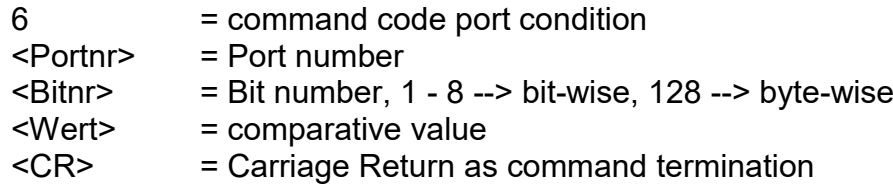

- Application: 60,128,1 next movement is terminated if port 0 == 1 60,1,0 next movement is terminated if port0, is Bit1 == 0
- Explanation: "6" indicates that the condition for a movement until port event is to be specified. This condition is applied to the next movement command that follows. During the next movement, the corresponding port is queried and compared byte-wise or bit-wise logically with the given value. If the logical comparison is true, the movement ends.

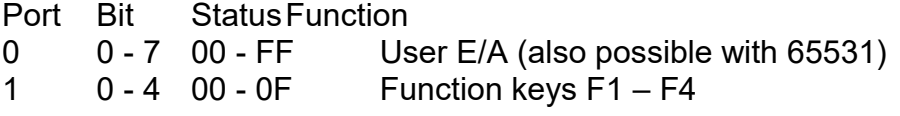

## <span id="page-22-0"></span>*3.2.8 Reference run in the CNC mode*

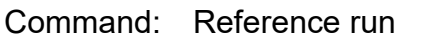

- Purpose: The controller saves a movement of the axes to their zero point (reference point).
- Structure: 71<CR>

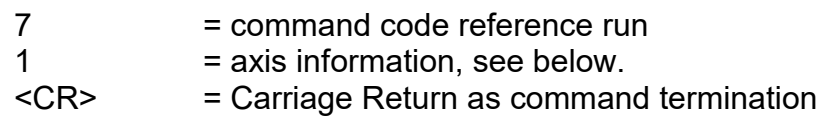

- Application: 71
- Explanation: "7" indicates that a reference run is to be made. The MC1 is a single-axis control, so only the value 1 is possible for the axis specification.

## <span id="page-22-1"></span>*3.2.9 Data field end in the CNC mode*

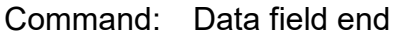

- Purpose: The command marks the end of a CNC data field and is used to terminate the data transfer and save storable commands.
- Structure: 9<CR>

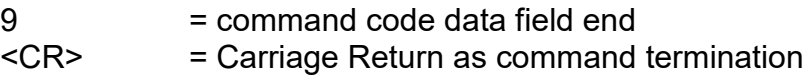

#### Application: 9

Explanation: "9" indicates that the end of the transferred CNC data field has been reached. The command ends with a carriage return. The controller responds with the software handshake "0"if the saving was successful, or with a fault message. In addition to marking the data field as a valid CNC programme, status information (e. g. the current reference speed) is stored in the FlashProm. The controller then returns to DNC mode and accepts the corresponding commands.

> A CNC data field must be terminated with the command end of data field, otherwise the stored CNC programme is not valid and cannot be executed.

## <span id="page-23-0"></span>*3.2.10 Read keyboard and branch in the CNC mode*

Command: Read keyboard and branch

Purpose: Read keyboard and branch in the programme sequence. You can branch to a specific block within the programme after a keyboard request has been made.

Structure: k<F>,<Offset><CR>

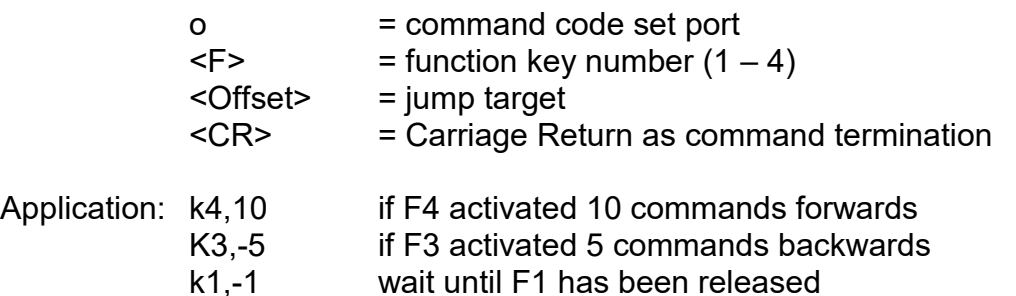

Explanation: "k" indicates that the keyboard should be queried and branched based on the input. Subsequently, the number of the function key and the command offset are transmitted separated by commas and the command is completed with carriage return. The controller responds with the software handshake "0"if the saving was successful, or with a fault message if incorrect function key numbers and/or values were transferred. The keyboard is queried while the programme is running. If the specified function key is pressed, the offset is branched, otherwise the next command is executed in the programme sequence.

## <span id="page-23-1"></span>*3.2.11 Delete display line in the CNC mode*

- Command: Delete display line
- Purpose: This instruction deletes a line in the display of the MC1.

Structure: I<Z><CR>

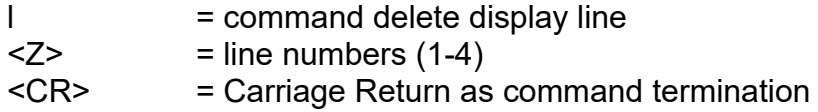

#### Application: l1

Explanation: "I" indicates that a line in the display of the controller is to be deleted. The command ends with a carriage return. After saving, the controller responds with the handshake character ("0").

## <span id="page-24-0"></span>*3.2.12 Write display line in the CNC mode*

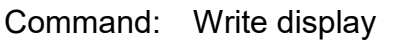

Purpose: This instruction is used for writing in the display of the MC1.

Structure: L<Z>,<S>,<Text><CR>

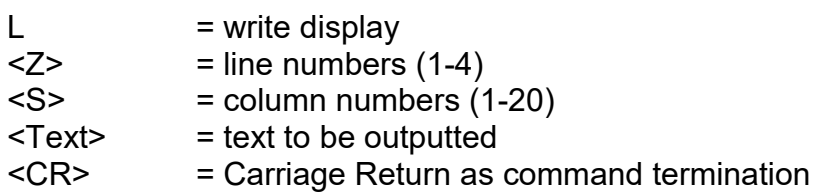

Application: L1,2,MC1 Display Test

Explanation: "L" indicates that writing should be done in the display of the controller. The control will output the text  $MCM$   $Display$   $Test$  in the display in line1 from position2 on. The command ends with a carriage return. After saving, the controller responds with the handshake character ("0").

## <span id="page-24-1"></span>*3.2.13 Absolute movement in the CNC mode*

- Command: Movement to the absolute position
- Purpose: The control saves an absolute movement based on the speeds given and positions.
- Structure: m<P>,<G><CR>
	- m = command code movement absolute <P> = Position  $<sub>G</sub>$  = Speed</sub> <CR> = Carriage Return as command termination

Application: m5000,900

Explanation: "M" indicates that an absolute position follows. The controller now expects a pair of numbers consisting of position and speed. The distance is indicated in the absolute measurement, i.e. based on the current zero point. After saving, the controller responds with the handshake character.

## <span id="page-25-0"></span>*3.2.14 Setting the zero point in the CNC mode*

Command: Setting zero point on current point

- Purpose: The control saves a command to set the current position during execution of the CNC programme as a virtual zero point for the indicated axis (s). The following "Travel absolute" instructions then refer to this virtual zero point.
- Structure: n1<CR>

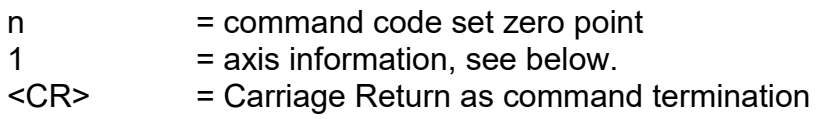

Application: n1

Explanation: "n" indicates that a zero offset is to be made. The MC1 is a single-axis control, so only the value 1 is possible for the axis specification.

After saving, the controller responds with a response.

#### <span id="page-25-1"></span>*3.2.15 Simulate reference run in the CNC mode*

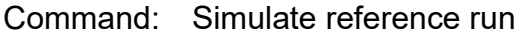

- Purpose: The control saves a command to set the current position during execution of the CNC programme as a reference point.
- Structure: N1<CR>

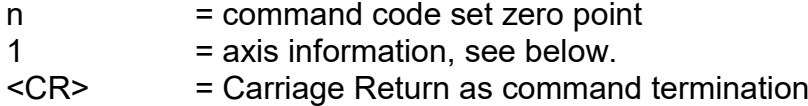

Application: N1

Explanation: "n" indicates that a reference run is to be made. The MC1 is a single-axis control, so only the value 1 is possible for the axis specification.

After saving, the controller responds with a response.

## <span id="page-26-0"></span>*3.2.16 Read port and branch in the CNC mode*

Command: Read input port and branch

Purpose: Read input port and branch in the programme sequence. You can branch to a specific block within the programme after a logical comparison has been made.

Structure: o<Portnr>,<Bitnr>,<Wert>,<Offset><CR>

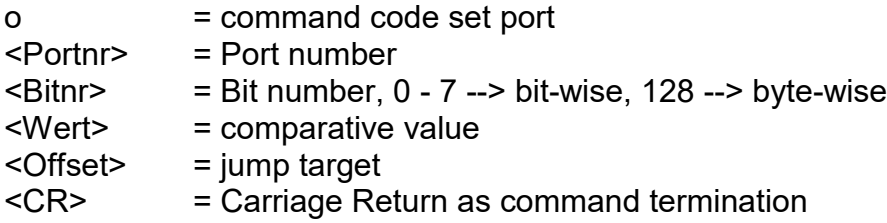

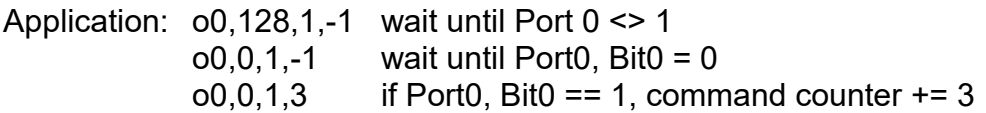

Explanation: "o" indicates that the value of an input port is to be read and the programme sequence adapted to the value. Subsequently, the port number, the bit number, the comparable value and the command offset are transmitted separated by commas and the command is completed with carriage return. The controller responds with the software handshake "0"if the saving was successful, or with a fault message if incorrect port numbers and/or values were transferred. During the programme sequence, the corresponding port is queried and compared byte-wise or bit-wise logically with the given value. If the logical comparison us true, the offset is branched, otherwise the next command is executed in the programme sequence.

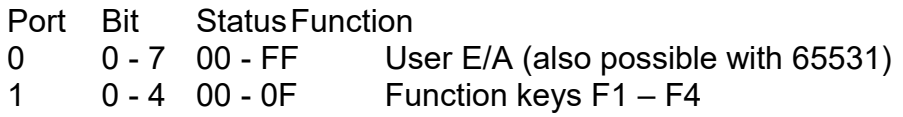

The port inputs are queried within the controller according to the programme sequence. This means that it is not possible to query inputs during command processing, e. g. during a positioning movement.

## <span id="page-26-1"></span>*3.2.17 Setting port in the CNC mode*

Command: Set output port

Purpose: Defined switching on/off of existing output ports.

Structure: p<Portnr>,<Bitnr>,<Wert><CR>

= command code set port <Portnr> = Port number

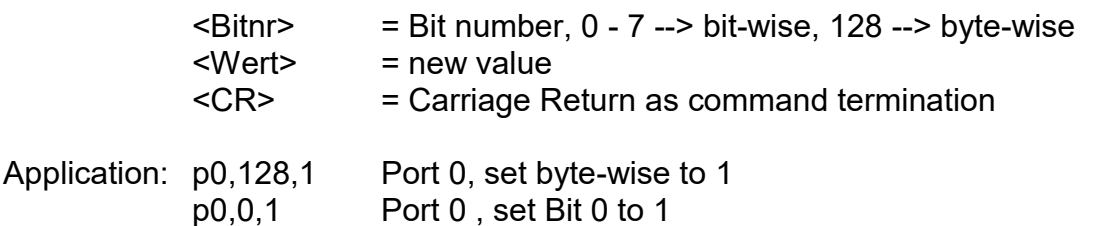

Explanation: "p" indicates that the value of an output port is to be set. Subsequently, the port number, the bit number and the new port value are transmitted separated by commas and the command is completed with carriage return. The controller responds with the software handshake "0"if the saving was successful, or with a fault message if incorrect port numbers and/or values were transferred.

> Port Bit Value Function 0 0 - 7 0 - 255 User E/A (also possible with 65529)

The port outputs are set within the controller based on the programme sequence. This means that it is not possible to set or delete outputs during command processing, e. g. during a positioning movement.

## <span id="page-27-0"></span>*3.2.18 Switching test mode on/off in the CNC mode*

- Command: Switch test mode on/off
- Purpose: The test mode can be switched on and off by using the command.
- Structure: T<Status><CR>

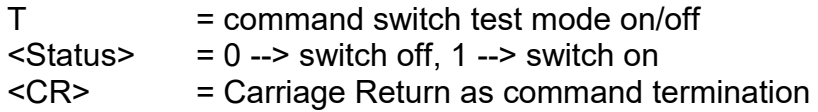

Application: T1, T0

Explanation: "T1" switches the test mode on "T0" switches the test mode off. After execution, the controller responds with the handshake character ("0"). In test mode, the controller treats the reference run and limit switches differently from in the normal operation. If a reference run command is received in test mode, the control does not execute a reference run in the true sense of the word, but sets the current point as the reference point. The limit switches are still monitored but can be overridden. This is very useful if an axis is in a limit switch after switching on the system and has to be retracted.

## <span id="page-28-0"></span>**4 The fault reports of the MC1**

After each transmitted command, the controller responds with a corresponding response. These codes are transmitted as ASCII characters and can therefore be evaluated easily. Sources and causes of errors can be identified on the basis of the transmitted character. The individual error codes are described below.

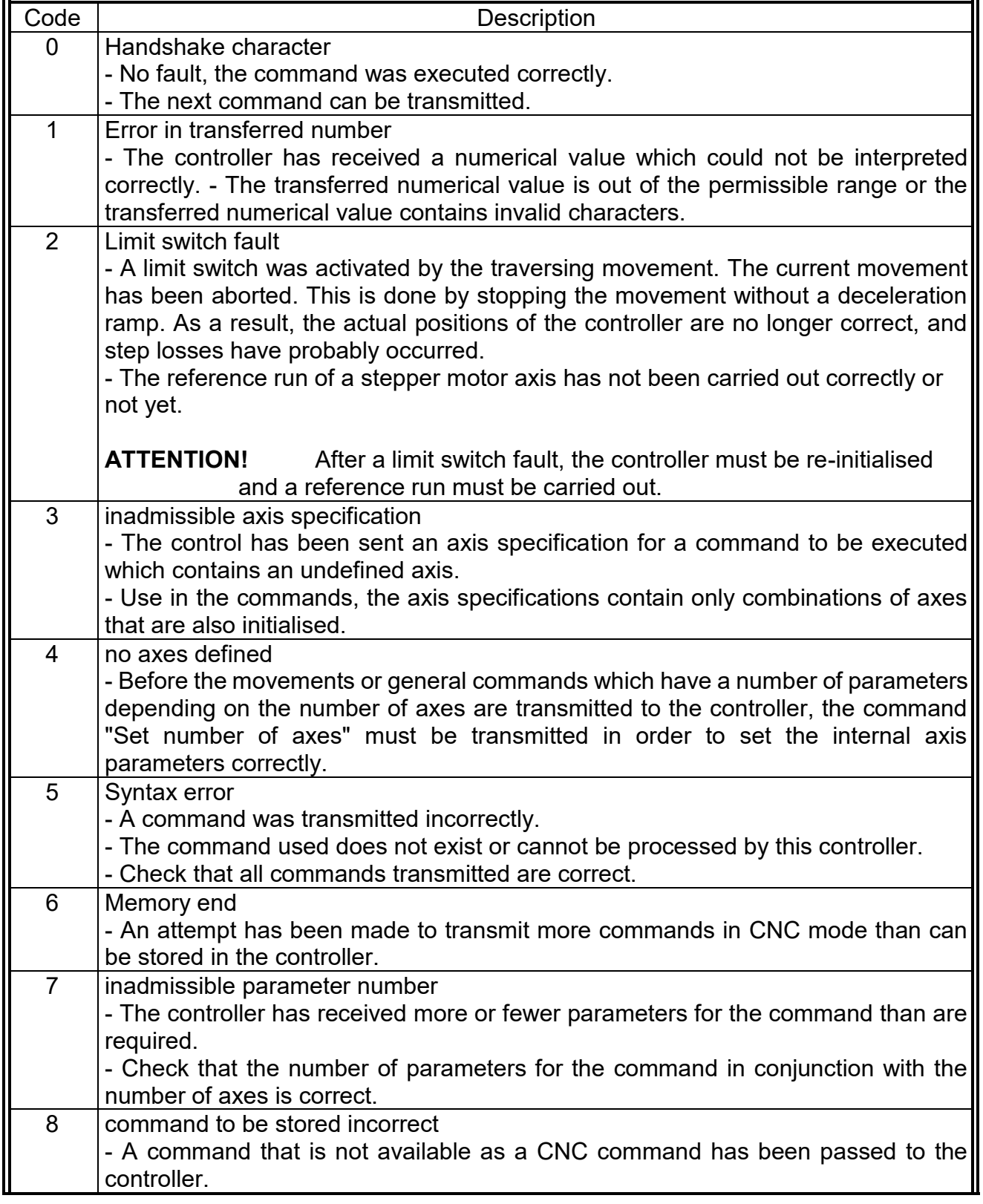

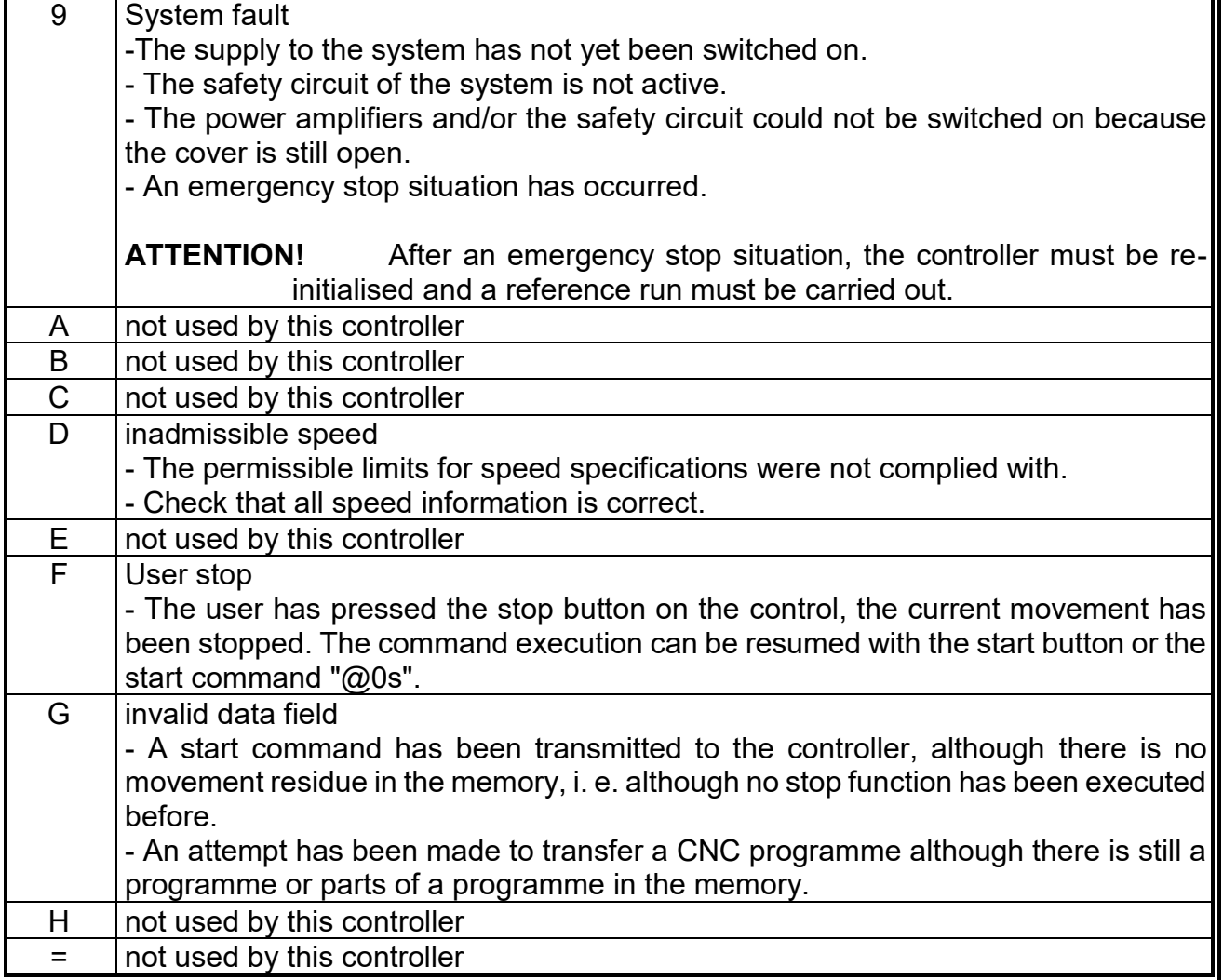